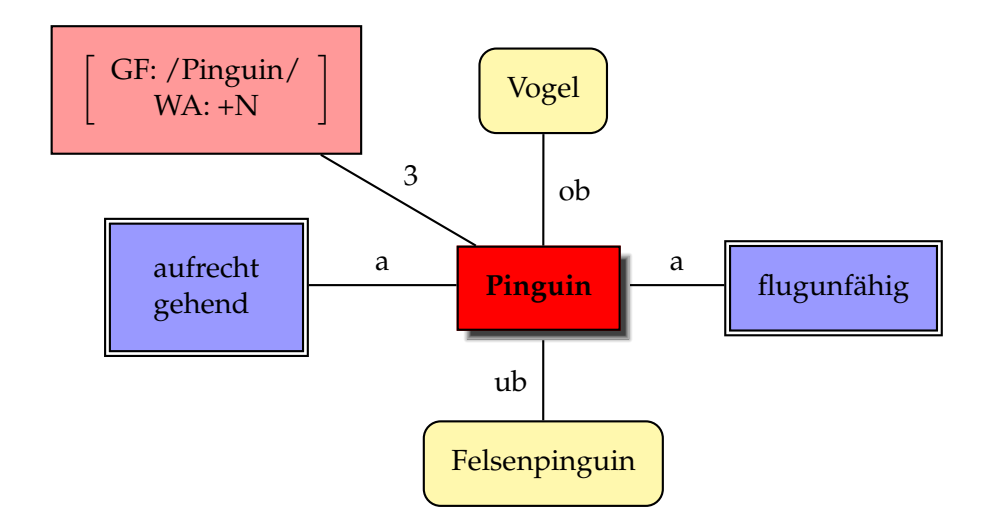

```
\usepackage{pst-node,pst-blur}
\newpsstyle{RED}{fillcolor=red,fillstyle=solid,shadow=true,blur=true,shadowsize=5pt}
\newpsstyle{Red}{fillcolor=red!40,fillstyle=solid}
\newpsstyle{Blue}{fillcolor=blue!40,fillstyle=solid,doubleline=true}
\newpsstyle{Yellow}{fillcolor=yellow!40,fillstyle=solid,framearc=0.4}
\psset{shortput=nab,framesep=10pt}
```
\begin{document}

```
\begin{psmatrix}[colsep=0.8,rowsep=0.8]
\psframebox[style=Red]{$\left[\tabular{c}GF: /Pinguin/\\ WA: +N\endtabular\right]$}
  & \psframebox[style=Yellow]{Vogel} \\
\psframebox[style=Blue]{\tabular{l}aufrecht\\ gehend\endtabular}
  & \psshadowbox[style=RED]{\textbf{Pinguin}} & \psframebox[style=Blue]{flugunfähig}\\
  & \psframebox[style=Yellow]{Felsenpinguin}
\end{psmatrix}
\ncline{1,1}{2,2}^3
\n\t\label{eq:1,2}{2,2}^{ob}
\ncline{2,1}{2,2}^a \ncline{2,2}{2,3}^a
\ncline{2,2}{3,2}_{ub}
```